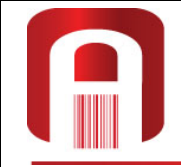

**ABPOPA-UT** .<br>Формационные технологии ии качеством

107076, г. Москва, Богородский вал, д.3, к.101, оф.315 Тел./факс: +7 (495) 988-06-67, тел.: +7 (495) 963-75-82/13 avrora-it@avrora-it.ru, www.avrora-it.ru, www.lab5725.ru

## **Краткое описание установки и настройки Lab5725X.**

## **РУКОВОДСТВО ПОЛЬЗОВАТЕЛЯ**

Москва 2023 г.

- 1. На каждом персональном компьютере (ПК), где будет устанавливаться программа, должны присутствовать:
- "Microsoft Windows" версии XP, Vista, 7, 8, 8.1 или 10.
- "Microsoft .Net Framework" 2.0 или выше.

ПРИМЕЧАНИЕ. Для Windows 8, 8.1 и 10 должен быть установлен компонент ".NET Framework 3.5".

2. Если предполагается подключение к базе данных "MS SQL", в сети должен быть доступен "MS SQL Server 20nn", где 20nn - одна из следующих версий:

2000/2005/2008/2010/2012/2014/2016.

3. Для установки запустите файл "LAB5725\_Loc.exe".

4. Перед первым запуском настройте подключение к базе данных с помощью конфигуратора:

 "Пуск > Все программы > Avrora-IT > LAB5725 > Конфигуратор". Файл описания - "Конфигуратор.pdf":

"Пуск > Все программы > Avrora-IT > LAB5725 > Описание Конфигуратора".

5. При первом запуске программы необходимо определить лицензионный файл: - запустите программу:

"Пуск > Все программы > Avrora-IT > LAB5725 > 5725Local";

- в диалоге предупреждения о неверном файле лицензии щёлкните "Да";
- в открывшемся диалоге "Менеджер лицензий" укажите расположение файла "licence.lic" поставки.

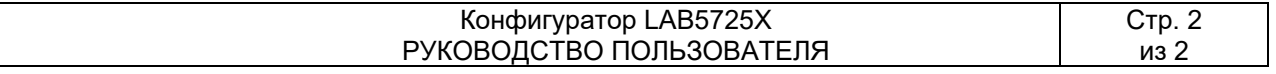